## **Probleme, mit Anzeigen des SBO (PI)**

**Ihr habt den SBO hochgeladen und es wurde angezeigt die Meldung.**

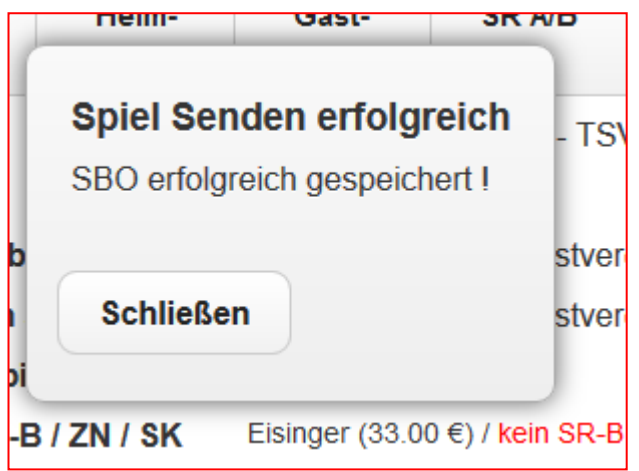

**Ihr aber bei der Kontrolle feststellt , das der SBO (PI) nicht erschienen ist, obwohl im SBO**

**im Laufband Spielabschluß angezeigt wird:**

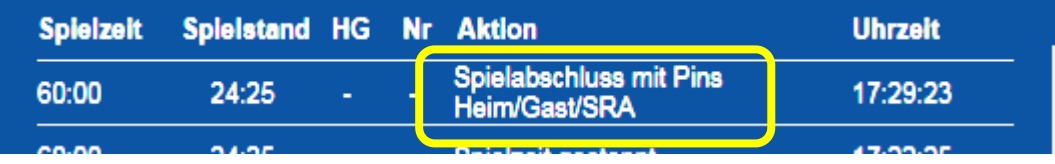

**Folgendes Handlungsweg beschreiten : (mit dem Laptop auf dem der SBO getätigt wurde)**

**Nicht auf der Registerkarte der Unterschriften ("Button 2te von rechts")** 

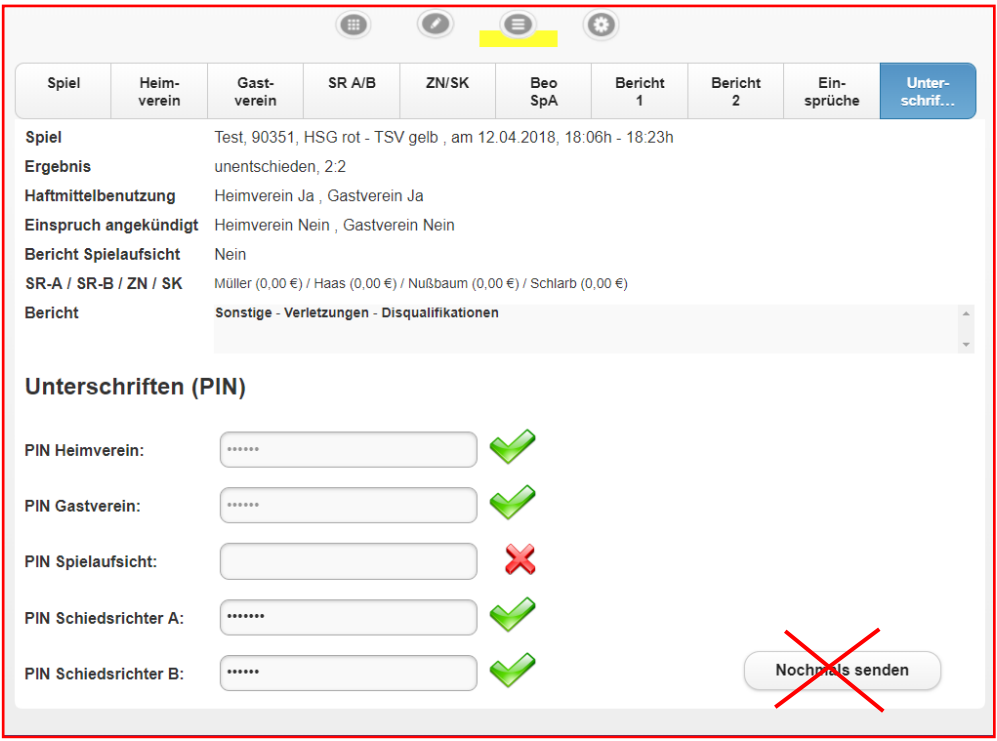

## **Sondern**

**Dann bitte auf Registerkarte Einstellungen (rechter oberer Button) gehen und unten rechts kontrollieren , ob alle vorhandenen abgeleisteten Spiele hochgeladen wurden.**

**Erscheint die Meldung "Momentan keine Berichte zum Hochladen" habt alles richtig gemacht**

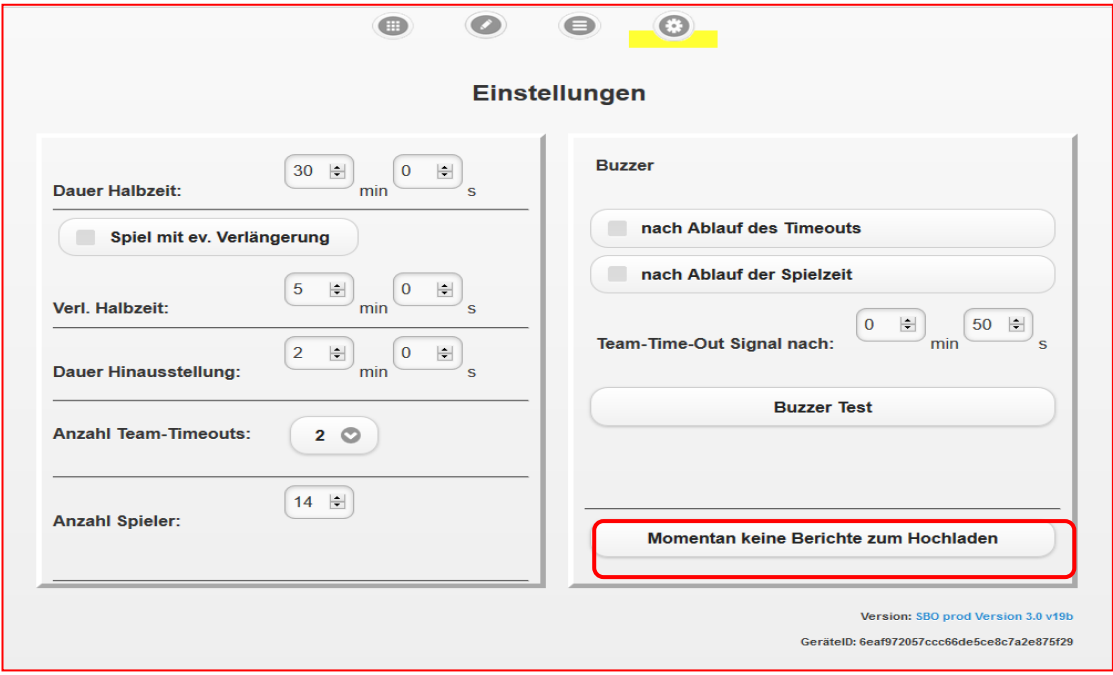

**Steht aber an dieser Stelle "Momentan sind (Zahl) Berichte zum Hochladen"**

**Diesen Button betätigen, damit werden alle SBO die noch nicht auf dem Server korrekt** 

**vorhanden sind neu hochgeladen.** 

**Sollte da stehen, "Momentan keine Berichte zum Hochladen"**

**DANN ERST AUF DER REGISTERKARTE UNTERSCHRIFTEN "NOCHMALS SENDEN" UND DEN BUTTON BETÄTIGEN.**

**Damit ist alles getan was von euer Seite getan werden kann.**

**Desweiteren eine Bitte, bei diesen Problemen nicht nur die Staffelleiter sondern**

**auch eine Mail im HVR an :**

**[phoenixadmins@hv-rheinhessen.de](mailto:phoenixadmins@hv-rheinhessen.de)**

**und in der Oberliga RPS an:**

**[phoenixadmin@handballoberliga-rheinlandpfalzsaar.de](mailto:phoenixadmin@handballoberliga-rheinlandpfalzsaar.de)**

**mit dem von Euch getätigten Verhalten anzeigen.**